# **Prácticas Presenciales**

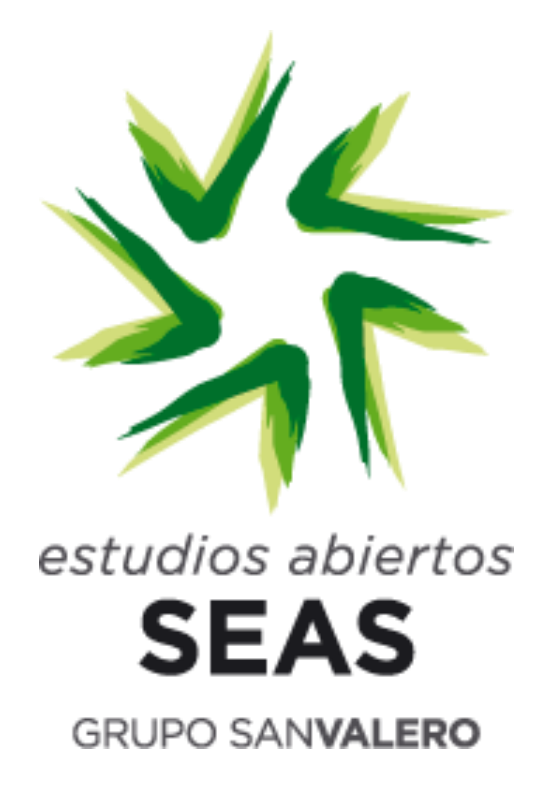

# **"Curso KNX Avanzado"**

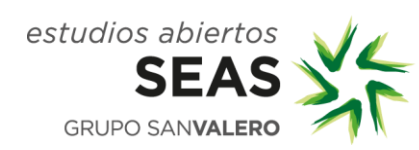

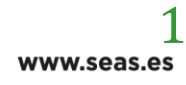

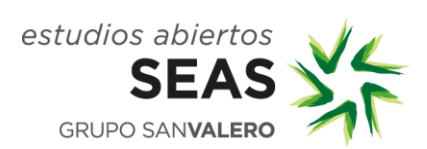

**Área: (M280) KNX Avanzado**

**LUGAR DE CELEBRACIÓN**

**Instalaciones de Fundación San Valero, en c/ Violeta Parra 9**

**50015 Zaragoza**

**Planta E, (electricidad)**

**Viernes de 15:00 a 22:00 h**

**Sábado de 8:00 a 14:00 h y de 15:00 a 20:00 h**

**Dentro del horario anteriormente indicado, a continuación de las prácticas se realizarán los exámenes teórico, y práctico.**

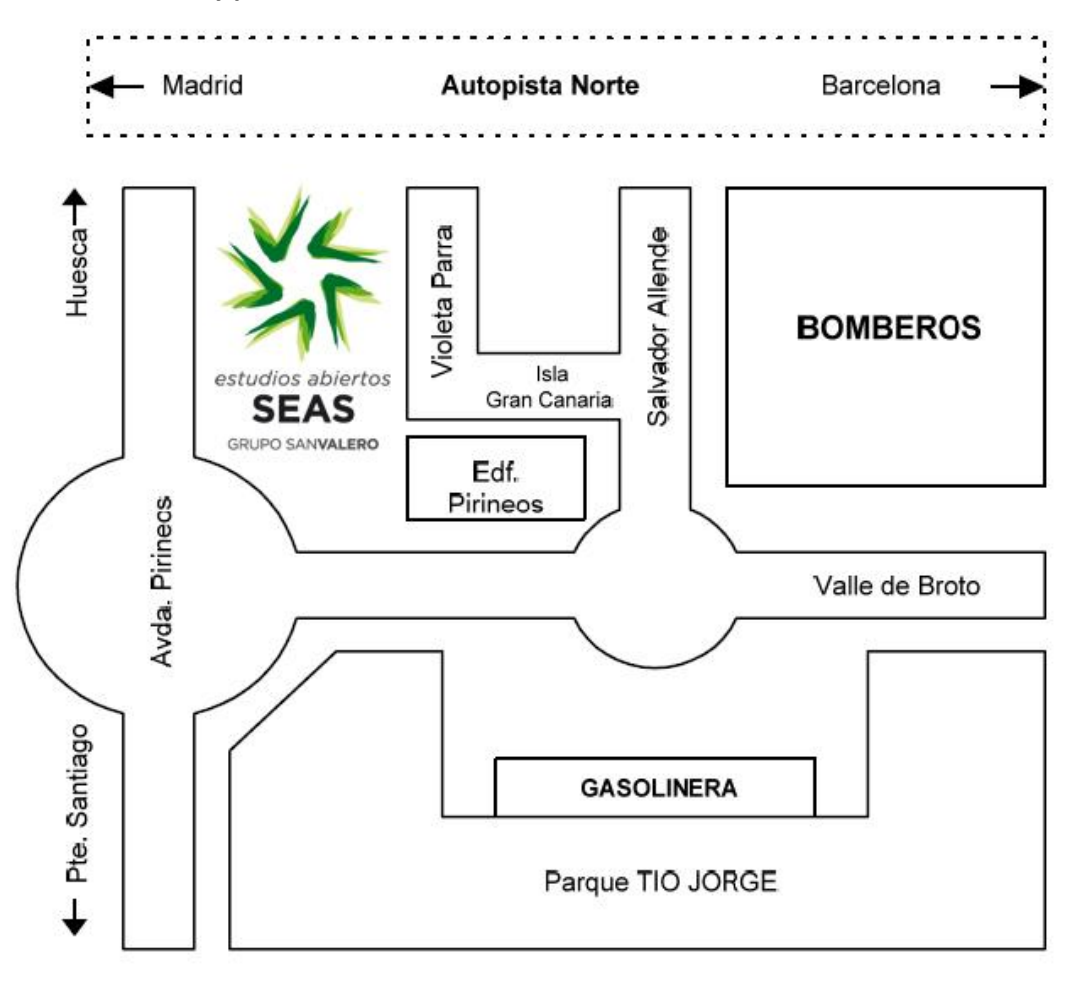

Las líneas de autobús que tienen parada en las proximidades de Fundación San Valero son: 29, 36, 35, 45, 42 y Ci1.

Para más información visitar la página Web de TUZSA[. http://www.tuzsa.es](http://www.tuzsa.es/)

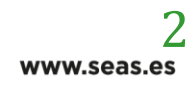

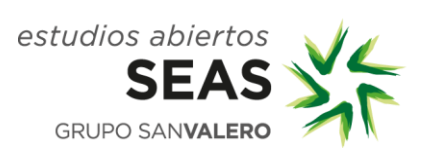

#### **Aclaración**:

Para las prácticas realizadas en c/ Violeta Parra 9 Fundación San Valero, el acceso a las instalaciones se realizará por la entrada de Fundación San Valero, no por la entrada del edificio de SEAS.

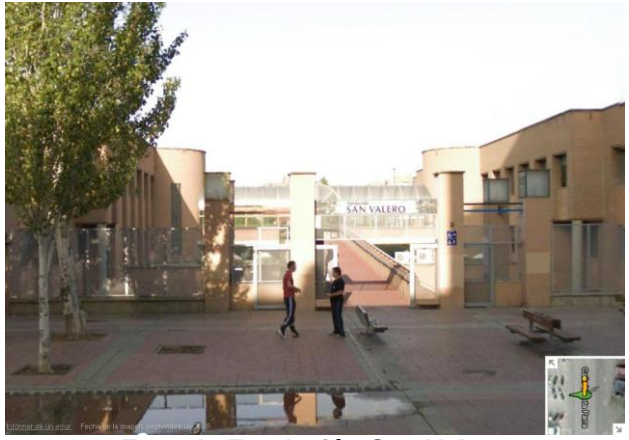

**Entrada Fundación San Valero**

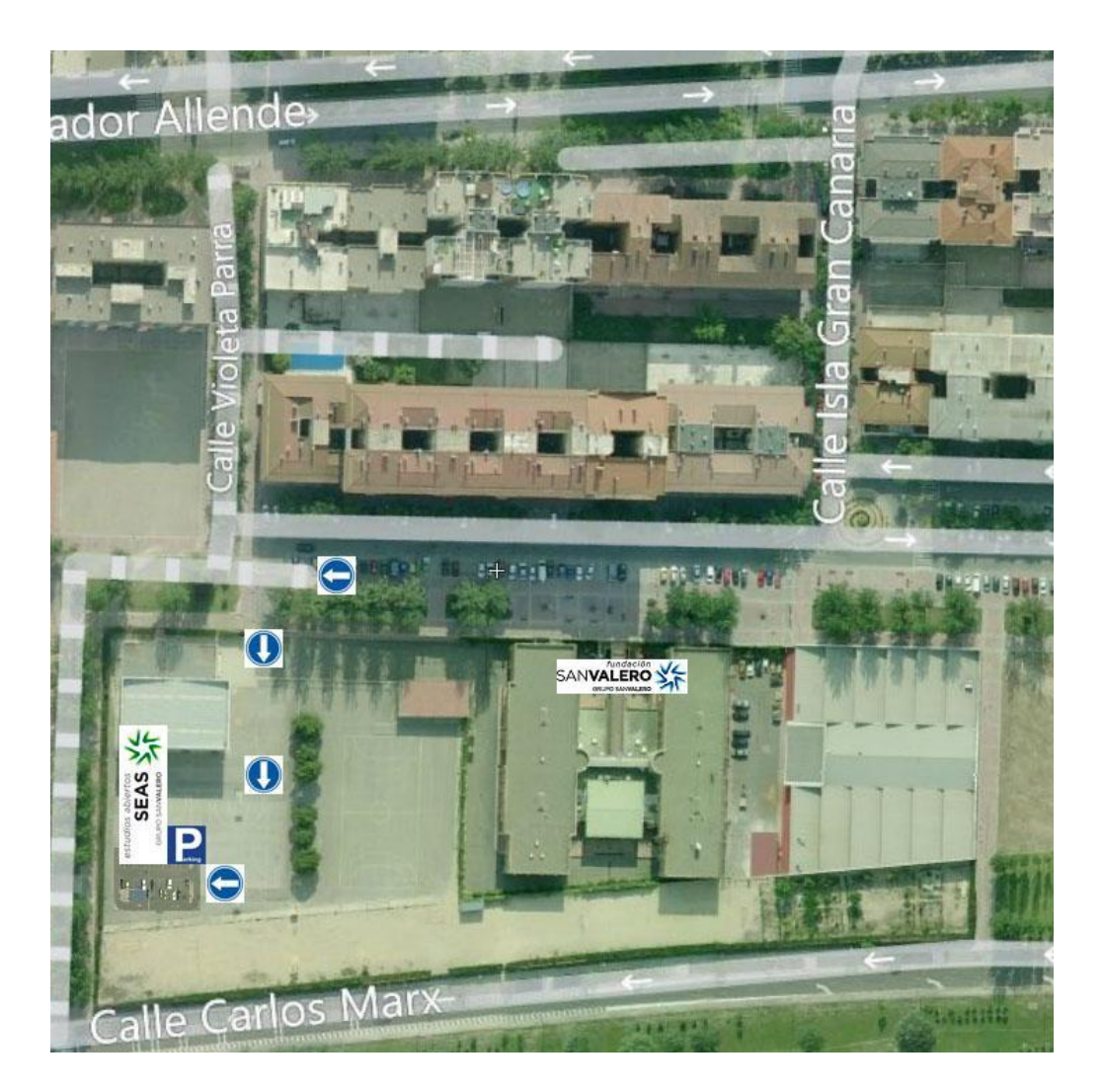

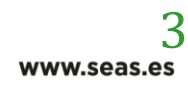

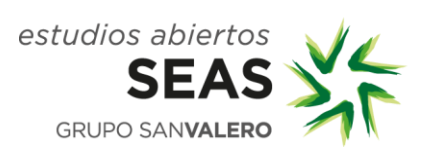

Profesor/a: Juan Francisco Martínez / Mónica Berdejo

#### **DESCRIPCIÓN:**

Durante la jornada presencial se pondrán en práctica los conocimientos adquiridos durante el estudio del módulo correspondiente a la asignatura de Domótica KNX Avanzado así como la realización del examen de KNX Avanzado

#### **REQUISITOS:**

Es requisito para la realización de la práctica, haber completado el estudio del curso de KNX Avanzado.

#### **OBJETIVOS:**

Las prácticas propuestas tienen como finalidad llevar a cabo un conjunto de programaciones en una instalación real de cara a la preparación del examen práctico.

#### **PROPUESTA DE LA PRÁCTICA:**

- 1. Función escalera.
- 2. Conmutación de luminosidad.
- 3. Regulación de luminosidad
- 4. Planificación orientada a la seguridad, seguridad viento.
- 5. Visualización I Pantalla
- 6. Climatización I Calefacción.
- 7. Climatización II Aire acondicionado.
- 8. Climatización III Fan coil.
- 9. Visualización II Servidor web
- 10. Técnica de seguridad.
- 11. Funciones lógicas
- 12. Escenas

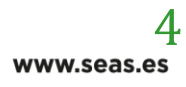

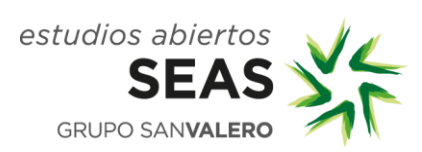

# **DESARROLLO DE LA PRÁCTICA:**

**Práctica 1 Función escalera**

Realizar el encendido de una lámpara conectada a la salida A/1.

Con la tecla superior izquierda realizaremos la función escalera de la lámpara y con la tecla superior derecha realizaremos el encendido convencional de la lámpara.

# **Práctica 2**

# **Conmutación iluminación en función de la luminosidad**

Realizar el encendido/apagado de una lámpara conectada a la salida A/2 en función de la luminosidad.

Con el pulsador de 4 canales podremos:

Activar y desactivar la conmutación. Encender y apagar la luz.

Realizaremos el ejercicio para que la conmutación se haga:

- a) De forma automática.
- b) Dependiente del movimiento.

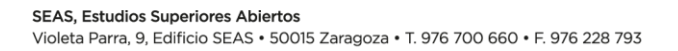

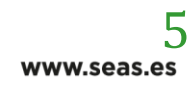

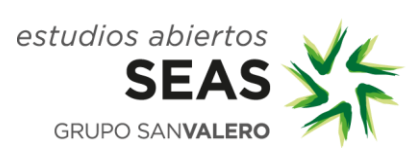

# **Práctica 3**

## **Regulación constante de luz.**

Realizar la regulación constante de luz del componente situado en la primera salida del dimmer.

Con el pulsador de 4 canales podremos:

Activar y desactivar la conmutación.

Encender y apagar la luz.

Regular la luminosidad

Enviar un valor a la lámpara.

Realizaremos el ejercicio para que la regulación constante se haga:

- a) De forma automática.
- b) Dependiente del movimiento.

## **Práctica 4 Planificación orientada a la seguridad, seguridad viento.**

Realizar la función de seguridad viento de una persiana.

Si el viento supera el umbral establecido o el actuador de persianas no recibe un telegrama de no hay viento durante un tiempo máximo de 20 minutos, bajará la persiana y la dejará en esa posición.

Con el pulsador de 4 canales gobernaremos la persiana.

- a) Si hay viento bajaremos la persiana y permanecerá en esa posición.
- b) Si hay viento llevaremos la persiana a una posición determinada y si deja de haber viento la persiana retornará a su posición (ACTinBOX).

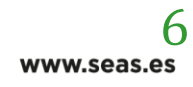

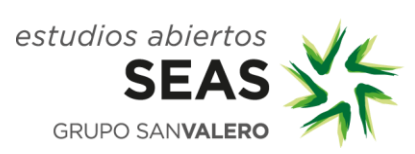

## **Práctica 5**

### **Visualización I - Pantalla**

En la pantalla habilitaremos, en la pantalla de Inicio 1:

- Casilla 1: Encender/apagar luminaria 1.
- Casilla 2: Encender/apagar y regular luminaria 2.
- Casilla 3: Controlar la persiana 1.

#### **Práctica 6**

#### **Climatización I - Calefacción.**

Realizaremos el control de climatización de una habitación mediante la pantalla InZennio Z38i mediante un termostato integrado en la pantalla, habilitaremos los distintos modos de climatización y podremos encender y apagar la calefacción mediante programaciones horarias.

# **Climatización II - AA. Práctica 7**

Integraremos el AA a través de la pasarela de íntesis. Si se abre la ventana se detendrá el AA, monitorizaremos el estado de la pantalla en la pantalla. El control termostático del AA lo realiza el aire acondicionado,

Con la pantalla realizaremos las siguientes funciones:

- ON/OFF
- Subir/bajar temperatura consigna
- Aumentar/disminuir velocidad de ventilación.
- Mover aspas

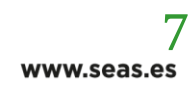

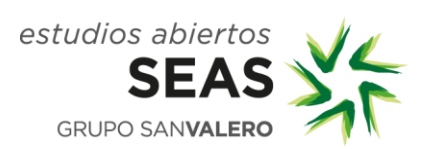

## **Práctica 8**

# **Climatización III – Fan Coil**

Realizaremos el control termostático de las velocidades de un Fan Coil de un sistema de 2 tubos, una válvula mediante y control de las velocidades por conmutación con la pantalla InZennio Z38i.

Habilitaremos mediante las teclas del pulsador de 4 canales las siguientes funciones: Activación/desactivación de modo automático.

Activar velocidad 1, 2, 3 con objetos de 1bit

#### **Práctica 9**

#### **Visualización.**

Realizaremos la visualización de las prácticas anteriores en el eibPort

#### **Práctica 10**

#### **Técnica de seguridad**

Realizaremos la siguiente función de seguridad,

Zona A: conectaremos un contacto reed a la puerta de entrada (mediante una línea monitorizada) y mediante un pulsador de dos canales activaremos la alarma (tecla izquierda) y la resetearemos (tecla derecha). El activado será interno retrasado y la alarma también la simularemos conectada en la salida 6 del actuador.

Zona B: Conectaremos un detector de inundación NC.

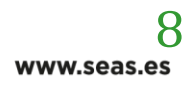

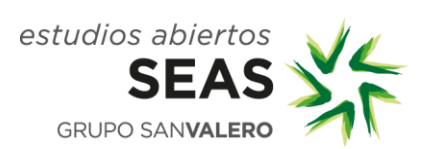

## **Práctica 11**

### **Funciones lógicas**

Si tenemos 4 electroválvulas de calefacción, habilitar mediante el ACTinBOX, la función lógica de que la válvula central de calefacción se abra si una cualquiera de las electroválvulas está abierta.

Con un sensor de luminosidad se encenderá la luz 1 si no hay suficiente luminosidad de forma automática y la lámpara 2 se controlará con un pulsador, únicamente se encenderá si no hay suficiente luminosidad.

**Práctica 12**

**Escenas**

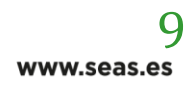